# (\*) YAMAHA

# **Ergänzung für TIDAL**

**Nutzung des TIDAL-Service DE**

TIDAL ist der weltweit erste Musikdienst mit High Fidelity Soundqualität, High Definition Musikvideos und betreuten Beiträgen von Musikjournalisten, Künstlern und Experten, was deutlich für eine überlegene Erfahrung sorgt.

Nach der Registrierung dieses Geräts in der App MusicCast CONTROLLER nutzen Sie den TIDAL-Service wie nachstehend beschrieben.

## **1. Anmelden im TIDAL-Konto**

Zur Benutzung des TIDAL Dienstes auf diesem Gerät melden Sie sich über die auf Ihrem Mobilgerät installierte MusicCast CONTROLLER App mit Ihrem Konto an. Folgen Sie den Anweisungen auf dem App-Bildschirm.

### **App MusicCast CONTROLLER**

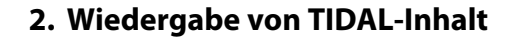

Wählen Sie den TIDAL-Gehalt mit der auf Ihrem Mobiltelefon installierten App MusicCast CONTROLLER. **HINWEIS**

• An dem am Gerät angeschlossenen Fernseher wird nun der Wiedergabebildschirm angezeigt.

## ■ **Über diesen Service**

- Der Service ist auf bestimmte Gebiete beschränkt.
- Für in gewissen Gebieten gekaufte Geräte ist der Service möglicherweise nicht verfügbar.
- Der Service kann ohne Vorankündigung geändert oder eingestellt werden.

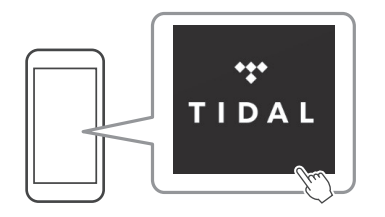

Ein TIDAL-Konto wird benötigt. Für Einzelheiten Besuchen Sie die TIDAL-Website.

### **www.tidal.com/**

**HINWEIS**

- Falls Sie noch kein TIDAL-Konto besitzen melden Sie sich bitte zunächst auf der TIDAL-Website an.
- Um diese Funktion zu nutzen, muss das Gerät mit dem Internet verbunden sein. Einzelheiten zu den Anschlüssen und Netzwerkeinstellungen erfahren Sie in der "Bedienungsanleitung".

TIDAL und das TIDAL Logo sind in der Europäischen Union und anderen Ländern eingetragene Warenzeichen von Aspiro AB.

> Manual Development Group © 2017 Yamaha Corporation

> > Published 02/2017 IP-A0

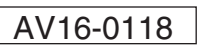